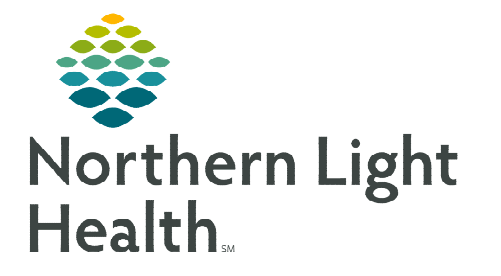

## **From the Office of Clinical Informatics Cerner CommunityWorks Provider Letter Template Default October 31, 2023**

**Provider letters will default the contact information for the primary location for the end user who work at more than one location. When working at a secondary location, the end user will need to manually update the contact information.** 

## **Setting New Letter Default**

The letter default will open the Provider letter as a Referral letter for staff working as referral specialists.

- **STEP 1:** From within the Message Center, select Inbox, then Manage Preferences.
- STEP 2: In Behavior Prefs tab, select Reminder/Letter.
- **STEP 3:** Navigate to Defaults When Creating a New Letter.
- STEP 4: Set Document Type (Provider Letter) to Referral Letter.
- STEP 5: Set Template (Provider Letter) to Referral Letter.

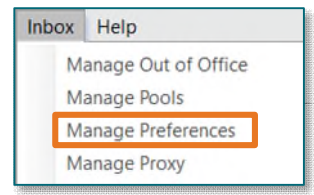

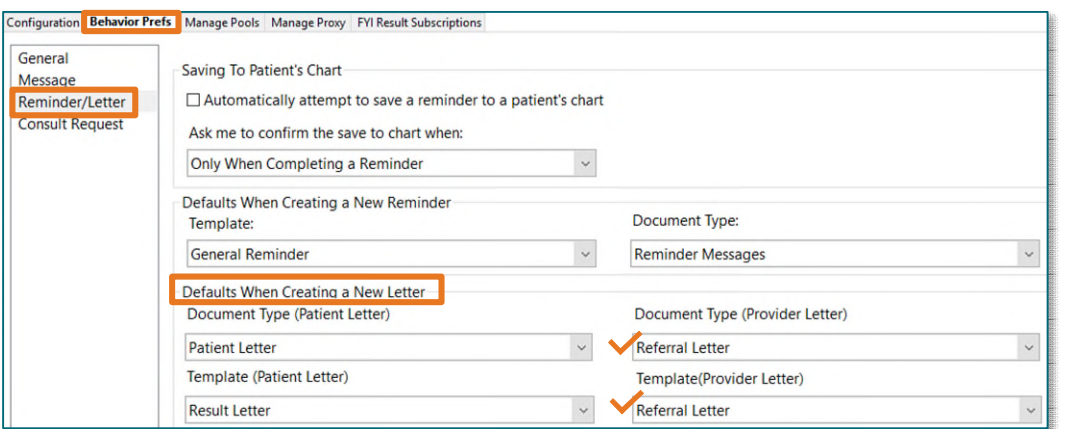

**NOTE: Letter defaults can be done for both Patient and Provider letters to the appropriate type and template for your role.** 

**For questions regarding process and/or policies, please contact your unit's Clinical Educator or Clinical Informaticist. For any other questions please contact the Customer Support Center at: 207-973-7728 or 1-888-827-7728.**